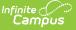

### **Health Contact Log**

Last Modified on 03/11/2024 8:46 am CDT

Contact Log Fields in Ad hoc Query Wizard | Tool Rights for Contact Log | Enter a New Contact Log Record | Filter Contact Log Records | Print Contact Log Records

#### Tool Search: Health Contact Log

The Health Contact Log is used to record all instances of communication by school personnel regarding a particular student and their health needs. This communication can be with the student, their guardians, or others, and could include letters or email, phone calls, and face-to-face meetings for example.

There are several areas within Student Information that include a Contact Log tool - Counseling, Health, PLP, Response to Intervention (RTI), Special Education, plus several states that have a localized Contact Log for certain tools. In an effort to consolidate and streamline the process of managing communication between the school and students/guardians of students, the Contact Log in Student Information General is the main hub where all contact log records can be viewed and modified by school personnel who are granted proper tool rights. The Health Contact Log functions the same as this new Contact Log.

Submit feedback for the new Contact Log by clicking the **Feedback** button in the bottom right hand corner. This takes you to the Campus Community Contact Log forum topic where you can add your suggestions for the Contact Log.

|                        | Contact Log ☆             | 0001 DOB: 09/15/05 Counselo |                                     |                        |                                                                         | Student Information > | Health > Health Contact Log |
|------------------------|---------------------------|-----------------------------|-------------------------------------|------------------------|-------------------------------------------------------------------------|-----------------------|-----------------------------|
| Abegg, Dyl<br>* Medica | I Condition(s) 🖬 Peer Tut | or 🍷 NHS 📱 Computer S       | r: Joy Counselor<br>Science Pathway |                        |                                                                         |                       | Related Tools 🗸             |
|                        |                           |                             |                                     |                        |                                                                         |                       | Conditions                  |
| Module :               | Contacted By              | Contacted                   | Contact Type                        | Date/Time ↓ :          | Details                                                                 | :                     | Daily Health Log            |
| Health                 | Administrator, Demo       | Donald Abegg, Millie Abegg  | Telephone                           | 11/07/2022<br>01:12 PM | Dylan has a fever and needs to be picked up asap. Father is on the way. | <u>^</u>              | Health Contact Log          |
|                        |                           |                             |                                     |                        |                                                                         |                       | Health Documents            |
|                        |                           |                             |                                     |                        |                                                                         |                       | Immunizations               |
|                        |                           |                             |                                     |                        |                                                                         |                       | Medications                 |
|                        |                           |                             |                                     |                        |                                                                         |                       | Office Visits               |
|                        |                           |                             |                                     |                        |                                                                         |                       | Office Visits History       |
|                        |                           |                             |                                     |                        |                                                                         |                       | Screenings                  |
|                        |                           |                             |                                     |                        |                                                                         | ·                     |                             |
| New Print              |                           |                             |                                     |                        |                                                                         | Seedback              | *                           |
|                        |                           |                             | 1                                   | Health C               | `ontact Log                                                             |                       |                             |

# **Contact Log Fields in Ad hoc Query**

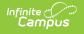

### Wizard

Information from the Contact Log records can be included in an Ad hoc Query using the **Student Data Type.** Contact log fields are available in the following locations:

- Student > Counselor > Contact Log
- Student > Learner Planning > Contact Log (includes fields for RTI, PLP and Special Education)
- Student > Health > Contact Log

See the Contact Log Detail Descriptions for specific Ad hoc fields.

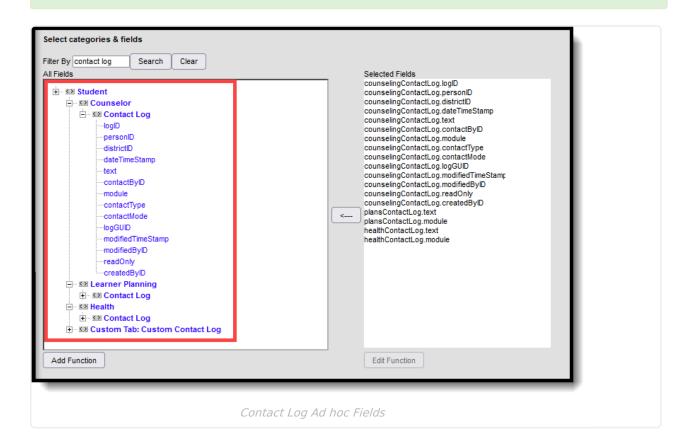

### **Tool Rights for Contact Log**

General Tool Right Information | Assign Tool Rights to Contact Log | Contact Log Tool Rights Examples

Tool Search: Tool Rights

### **General Tool Right Information**

Full rights to Contact Log require the following:

• Rights (All checkbox marked) for the Contact Log tool for Student Information > General >

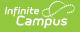

Contact Log and Census > People > Contact Log.

- **RWAD** rights to the module level Contact Log tool right for the appropriate module Counseling, Health, PLP, RTI, Special Education, etc.
- Access to Records Created by Other Users subright for the appropriate module -Counseling, Health, PLP, RTI, Special Education, etc. This subright allows the user to view or edit contact log records another user created within a module (Counseling, Health, etc.).
  - **R** rights allow the ability to view records created by another user for the module.
  - **W** rights allow the ability to edit records created by another user for the module.
  - **A** rights do not add any function.
  - **D** rights allow the ability to delete records created by another user for the module.

Note the following:

- All rights to Student Information > General > Contact Log and Census > People > Contact Log do NOT allow access to add a contact log record. It only displays the Contact Log tool, but no existing records are visible.
- **RWAD rights are NOT cumulative**. A user who has no access subrights to Counseling, but does have RW rights to Health allows the viewing and editing of Health contact log records another user created.
- Assigning access subrights WITHOUT enabling rights to the parent Contact Log module tool right automatically assume R rights for that parent right.

### **Assign Tool Rights to Contact Log**

Procedures are provided using the new navigation.

1. Enable rights to Contact Log (Student Information > General > Contact Log) by marking the **All** checkbox.

| acher02 Lifellearn, Brian                          |                                       | Related Tools      |
|----------------------------------------------------|---------------------------------------|--------------------|
| Tool Rights                                        |                                       | Add User Account   |
| <ul> <li>Instruction</li> </ul>                    |                                       | User Account       |
| Student Information                                | All Read Write Add Delete             | Information        |
| ▼ General                                          | All Read Write Add Delete             | Access Log         |
| Activities                                         | 🗌 All 🛛 🗹 Read 🗌 Write 🗌 Add 💭 Delete |                    |
| Ad Hoc Letters                                     | All Read Write Add Delete             | Calendar Rights    |
| User Group Reports                                 | All Read Write Add Delete             | Membership In User |
| Assessment                                         | All Read Write Add Delete             | Groups             |
| Athletics                                          | All Read Write Add Delete             | Tool Rights        |
| Attendance                                         | 🗌 All 🛛 🗹 Read 🗌 Write 🗌 Add 📃 Delete |                    |
| Additional Enrollment Attendance                   | 🗌 All 🛛 🗹 Read 🗌 Write 🗌 Add 💭 Delete |                    |
| Chronic Absenteeism Information                    | 🗌 All 🛛 🗹 Read 🗌 Write 🗌 Add 📄 Delete |                    |
| Behavior                                           | 🗌 All 🛛 🗹 Read 🗌 Write 🗌 Add 💭 Delete |                    |
| Modify Attendance                                  | All Read Write Add Delete             |                    |
| All Calendars                                      | All Read Write Add Delete             |                    |
| Allow access to attached files<br>Behavior History | All Read Write Add Delete             |                    |
| 1 7                                                | All Read Write Add Delete             |                    |
| Blended Learning Group Assignments                 | 🗹 All 🛛 Read 🗹 Write 🗹 Add 🗹 Delete   |                    |
| Contact Log                                        | III 💟                                 |                    |
| Credit Summary                                     | 🗌 All 🛛 🗹 Read 🗌 Write 🗌 Add 💭 Delete |                    |
| Custom                                             | All 🔽 Read 🗌 Write 🗌 Add 📃 Delete     |                    |
| Save Reset User Rights Summary                     |                                       |                    |
|                                                    |                                       |                    |

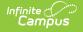

2. Enable rights to Contact Log (Census > People > Contact Log) by marking the **All** checkbox.

| her01 Lifellearn, Alan                  |                           | Related Tools               |
|-----------------------------------------|---------------------------|-----------------------------|
|                                         |                           | Add User Account            |
| User Tool Rights Editor                 |                           | User Account<br>Information |
| Search Campus Tools                     |                           |                             |
| Enter text to search for matching tools |                           | Access Log                  |
| Tool Rights                             |                           | Calendar Rights             |
| Instruction                             |                           | Membership In User          |
| Student Information                     | All Read Write Add Delete | Groups                      |
| Attendance Office                       | All Read Write Add Delete | Tool Rights                 |
| Behavior Office                         | All Read Write Add Delete |                             |
| ▼ Census                                | All Read Write Add Delete |                             |
| ▼ People                                | All Read Write Add Delete |                             |
| Add Person                              | All Read Write Add Delete |                             |
| Contact Log                             | II AII                    |                             |
| Demographics                            | All Read Write Add Delete |                             |
| Modify Local Staff Number               | All Read Write Add Delete |                             |
| Modify Local Student Number             | All Read Write Add Delete |                             |
| Ed-Fi ID<br>GUID                        | All Read Write Add Delete |                             |
| Student State ID                        | All Read Write Add Delete |                             |
| View Staff Birth Date & Are             | All Read Write Add Delete |                             |
| ve Reset User Rights Summary            |                           |                             |
|                                         |                           |                             |

3. Assign appropriate **RWAD** rights to **Contact Log** modules as needed for the selected user(s). These tools are named as follows:

- Counseling Contact Log (Student information > Counseling > Counseling Contact Log)
- Health Contact Log (Student information > Health > Health Contact Log)
- PLP Contact Log (Student information > PLP > PLP Contact Log)
- RTI Contact Log (Student information > Response to Intervention > RTI Contact Log)
- Special Education Contact Log (Student information > Special Ed > Special Ed Contact Log)
- Attendance Contact Log (Attendance Office > Student Attendance > Attendance Contact Log)

| <ul> <li>Assessment Administration</li> </ul> | All Read Write Add Delete                               | Add User Account            |
|-----------------------------------------------|---------------------------------------------------------|-----------------------------|
|                                               |                                                         | Add User Account            |
| ▼ Counseling                                  | All Read Write Add Delete                               | User Account                |
| Counseling Contact Log                        | 🗹 All 🛛 🗹 Read 🗹 Write 🗹 Add 🗹 Delete                   | Information                 |
| Access to Records Created By Other Users      | All Read Write Add Delete                               | Access Log                  |
| Counseling Documents                          | 🗌 All 🛛 🗹 Read 🗌 Write 🗌 Add 📃 Delete                   | Allocido Elog               |
| Custom Forms                                  | 🗌 All 🛛 🗹 Read 💭 Write 🗌 Add 💭 Delete                   | Calendar Rights             |
| Copy                                          | All Read Write Add Delete                               |                             |
| Unlock                                        | All ≤ Read Write Add Delete All ≤ Read Write Add Delete | Membership In Use<br>Groups |
| Document Upload                               | All Read Write Add Delete                               |                             |
| Lock                                          | All Read Write Add Delete                               | Tool Rights                 |
| Unlock                                        | All Read Write Add Delete                               |                             |
| Counseling Team Members                       | 🗌 All 🛛 🗹 Read 🗌 Write 🗌 Add 💭 Delete                   |                             |
| Early Warning                                 | All Read Write Add Delete                               |                             |
| Student Attendance Details                    | 🗌 All 🛛 🗹 Read 🗌 Write 🗌 Add 💭 Delete                   |                             |
| Student Behavior Details                      | 🗌 All 🛛 🗹 Read 🗌 Write 🗌 Add 📄 Delete                   |                             |
| Student Curriculum Details                    | 🗌 All 🛛 🗹 Read 🗌 Write 🗌 Add 📃 Delete                   |                             |
| Student Stability Details                     | 🗌 All 🛛 🗹 Read 🗌 Write 🗌 Add 💭 Delete                   |                             |
| Meetings                                      | 🗌 All 🛛 🗹 Read 🗌 Write 🗌 Add 💭 Delete                   |                             |
| English Learners                              | All 🗹 Read 🗌 Write 🗌 Add 🗌 Delete                       |                             |
| Federal Programs                              | 🗌 All 🛛 🗹 Read 🗌 Write 🗌 Add 💭 Delete                   |                             |
| ▼ Health                                      | All 🗹 Read 🗌 Write 🗌 Add 💭 Delete                       |                             |
| Reset User Rights Summary                     |                                                         |                             |
|                                               |                                                         |                             |

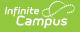

4. Assign **RWAD** rights to **Access to Records Created by Other Users** for each Contact Log module as needed for the selected user(s).

| 02 Lifellearn, Brian                     |       |                               | Relati                      |
|------------------------------------------|-------|-------------------------------|-----------------------------|
| Assessment Administration                |       | ✓ Read Write Add Delete       | Add User Accou              |
| <ul> <li>Counseling</li> </ul>           |       | 🗹 Read 🖃 Write 🖃 Add 📃 Delete |                             |
| Counseling Contact Log                   |       | Read Write Add Delete         | User Account<br>Information |
| Access to Records Created By Other Users | 🗹 All | 🗹 Read 🗹 Write 🗹 Add 🛛 Delete |                             |
| Counseling Documents                     |       | 🗹 Read 🗌 Write 🗌 Add 📄 Delete | Access Log                  |
| Custom Forms                             |       | 🗹 Read 🗌 Write 🗌 Add 📃 Delete | Calendar Rights             |
| Сору                                     |       | 🗹 Read 🗌 Write 🗌 Add 📄 Delete |                             |
| Lock                                     |       | 🗹 Read 🗌 Write 🗌 Add 📃 Delete | Membership In               |
| Unlock                                   |       | Read Write Add Delete         | Groups                      |
| Document Upload                          |       | Read Write Add Delete         | Tool Rights                 |
| Lock                                     |       | Read Write Add Delete         |                             |
| Unlock                                   |       | 🗹 Read 🗌 Write 🗌 Add 📄 Delete |                             |
| Counseling Team Members                  |       | 🗹 Read 🗌 Write 🗌 Add 📄 Delete |                             |
| Early Warning                            |       | 🗹 Read 🗌 Write 🗌 Add 📃 Delete |                             |
| Student Attendance Details               |       | 🗹 Read 🗌 Write 🗌 Add 📄 Delete |                             |
| Student Behavior Details                 |       | 🗹 Read 🗌 Write 🗌 Add 📄 Delete |                             |
| Student Curriculum Details               |       | 🗹 Read 🗌 Write 🗌 Add 📄 Delete |                             |
| Student Stability Details                |       | 🗹 Read 🗌 Write 🗌 Add 📄 Delete |                             |
| Meetings                                 |       | 🗹 Read 🗌 Write 🗌 Add 📄 Delete |                             |
| English Learners                         |       | 🗹 Read 🗌 Write 🗌 Add 📄 Delete |                             |
| Federal Programs                         |       | 🗹 Read 🗌 Write 🗌 Add 📄 Delete |                             |
| Health                                   |       | 🗹 Read 🗌 Write 🗌 Add 📄 Delete |                             |
| Reset User Rights Summary                |       |                               |                             |
| ······································   |       |                               |                             |
|                                          |       |                               |                             |

### **Contact Log Tool Rights Examples**

# Example 1: Counselor with access and ability to manage all Contact Log Records

A counselor who is responsible for general counseling activities (academic planning, behavior records, team members for learning plans, health management) may have the following tool rights for Contact Log:

Click here to expand...

#### Example 2. Health Office Staff with access to Health Contact Logs Only

A counselor who is responsible for managing student interaction with the health office may have the following rights to Contact Log:

Click here to expand...

# Example 3. Special Education Team Member with access to other Learning Plan, Counseling and RTI

A team member who is responsible for managing learner plans, working with the student's counselor to assist with plan changes, and assisting with behavior management may have the following rights to Contact Log:

Click here to expand...

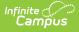

## **Enter a New Contact Log Record**

See the table following these procedures for descriptions of these fields, Ad hoc locations and Database information.

- 1. Click the New button. The Contact Log Detail side panel displays.
- 2. Select the area of contact from the **Module** dropdown list. When entering a Contact Log record from a location other than the General Contact Log tool, the Module field is already populated with the area of product.
- 3. Verify the **ContactDate/Time** field of the contact is correct. This field auto-populates with the current date and time. When entering a record from a contact that previously happened, modify this field accordingly.
- 4. Select the appropriate **Contact Type** from the dropdown list.
- 5. Use the **Contacted** fields to select and/or enter who was contacted.
- 6. Enter the **Details** of the contact.
- Click the Save button to save the record. Or, to enter another record for the same student, click the Save & New button to save the record and enter another new record.

| Contact Log ☆                                                                                                    | Student Information > General > Contact Lo |
|----------------------------------------------------------------------------------------------------|--------------------------------------------|
| Abegg, Dylan V 🛃 Grade: 11 #171900001 DOB: 09/15/05 Counselor: Joy Counselor<br>* Medical Condition(s) 💵 Peer Tutor 🍷 NHS 🕱 Computer Science Pathway | Related Tools 🗸                            |
| Contact Log Detail                                                                                                    | Activities                                 |
| N Module * Contact Date/Time *                                                                                                    | Ad Hoc Letters                             |
| <sup>H</sup> Special Ed × ▼ 11/09/2022 11:04 AM 🛱                                                                                                    | Assessment                                 |
| Contacted * Select at least 1 contact and/or enter other contact(s) F                                                                                | Athletics                                  |
| Contact(s) Telephone X V                                                                                                    | Attendance                                 |
| S Other Contacted By Contacted By                                                                                                    | Behavior                                   |
| F Administrator, Demo                                                                                                    | Blended Learning Group<br>Assignments      |
| C Left a message for Donald to call back and set up a meeting time.                                                                                  | Contact Log                                |
|                                                                                                    | Credit Summary                             |
|                                                                                                    | Custom                                     |
|                                                                                                    | Enrollments                                |
|                                                                                                    | Fees                                       |
|                                                                                                    | Flags                                      |
|                                                                                                    | Forms                                      |
| EV Save Save & New Cancel                                                                                                    |                                            |

#### **Contact(s) List Logic**

The Contacts(s) dropdown list includes 6 different "types" of people and shows them in the following order:

- 1. the student themselves
- 2. people with current relationships to the student ("Guardian" will appear if the guardian checkbox has been marked)

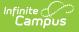

- 3. people currently in the student's household
- 4. active teachers for course/sections a student is currently taking
- 5. any current Team Members for the student
- 6. people who have been contacted previously for this student who exist as users in Campus

### **Contact Log Detail Descriptions**

| Data<br>Element      | Description                                                                                                    | Database and Ad hoc Field Locations                                                                                                    |
|----------------------|----------------------------------------------------------------------------------------------------|----------------------------------------------------------------------------------------------------|
| Module               | Lists the area where the<br>contact was entered in the<br>product, or the general<br>topic of the contact.<br>Options are:<br>• Attendance<br>• Counseling<br>• Health<br>• PLP<br>• Response to<br>Intervention<br>• Special Education | ContactLog.module Ad hoc Location Attendance - Student > Attendance > Contact Log > Contacted > ContactLogContactedID Counseling - Student > Counselor > Contact Log > Contact Log > CounselingContactLog.module Health - Student > Health > Contact Log > healthContactLog.module PLP, RTI, Special Education - Student > Learner Planning > Contact Log > plansContactLog.module |
| Contact<br>Date/Time | Reports the date<br>(mm/dd/yyyy) and time<br>(HH:MM) the record was<br>entered.                                                                                                    | ContactLog.dateTimeStamp<br>Ad hoc Location<br>• Counseling - Student > Counselor ><br>Contact Log ><br>counselingContactLog.dateTimeStamp<br>• Health - Student > Health > Contact Log ><br>healthContactLog.dateTimeStamp<br>• PLP, RTI, Special Education - Student ><br>Learner Planning > Contact Log ><br>plansContactLog.dateTimeStamp                                      |

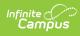

| Data<br>Element | Description                                                                                                    | Database and Ad hoc Field Locations                                                                                                    |  |
|-----------------|----------------------------------------------------------------------------------------------------|----------------------------------------------------------------------------------------------------|--|
| Contact Type    | Indicates how the individual was contacted. The list of                                                                                                    | ContactLog.contactType                                                                                                    |  |
|                 | options varies depending<br>on what module is selected<br>for the record.<br>Additional options can be<br>added in the<br>Attribute/Dictionary.                                                                                                    | <ul> <li>Ad hoc Location         <ul> <li>Counseling - Student &gt; Counselor &gt;<br/>Contact Log &gt;<br/>counselingContactLog.contactType</li> <li>Health - Student &gt; Health &gt; Contact Log &gt;<br/>healthContactLog.contactType</li> </ul> </li> <li>PLP, RTI, Special Education - Student &gt;<br/>Learner Planning &gt; Contact Log &gt;<br/>plansContactLog.contactType</li> </ul> |  |
| Contacted       | Indicates the person or people intended for the                                                                                                    | ContactLog.contactMode                                                                                                    |  |
|                 | contact. There are two<br>fields where information<br>can be entered. Select<br>contacts who have been<br>entered in Campus from<br>the <b>Contact(s)</b> field. The<br><b>Other Contacts</b> field can<br>be used to enter anyone<br>who is not entered into<br>Infinite Campus. | <ul> <li>Ad hoc Location         <ul> <li>Counseling - Student &gt; Counselor &gt;<br/>Contact Log &gt;<br/>counselingContactLog.contactMode</li> <li>Health - Student &gt; Health &gt; Contact Log &gt;<br/>healthContactLog.contactMode</li> </ul> </li> <li>PLP, RTI, Special Education - Student &gt;<br/>Learner Planning &gt; Contact Log &gt;<br/>plansContactLog.contactMode</li> </ul> |  |
| Contacted By    | Records the staff person who entered the record.                                                                                                    | ContactLog.contactByID                                                                                                    |  |
|                 |                                                                                                    | <ul> <li>Ad hoc Location         <ul> <li>Counseling - Student &gt; Counselor &gt;<br/>Contact Log &gt;<br/>counselingContactLog.contactByID</li> <li>Health - Student &gt; Health &gt; Contact Log &gt;<br/>healthContactLog.contactByID</li> <li>PLP, RTI, Special Education - Student &gt;<br/>Learner Planning &gt; Contact Log &gt;<br/>plansContactLog.contactByID</li> </ul> </li> </ul> |  |

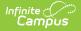

| Data<br>Element | Description                                                                            | Database and Ad hoc Field Locations                                                                                                    |
|-----------------|----------------------------------------------------------------------------------------|----------------------------------------------------------------------------------------------------|
| Details         | Provides a text entry field<br>for recording a detailed<br>description of the contact. | ContactLog.text Ad hoc Location Counseling - Student > Counselor > Contact Log > CounselingContactLog.text Health - Student > Health > Contact Log > healthContactLog.text PLP, RTI, Special Education - Student > Learner Planning > Contact Log > plansContactLog.text |

## **Filter Contact Log Records**

The Contact Log organizes records by Module (the type of contact log record), Contacted By (who made the contact), Contacted (who was contacted), Contact Type, the date and time the record was saved, and the Details (reason) for the contact.

Contact Log records are sorted first by the Date and Time of the record, with the most recent record displaying first. To display contact log records for only one module, select that module by using the filter option located in the Column Menu which is indicated by 3 dots to the right of each column.

In the example below, the Column Menu is open for the Module column showing the options available.

|                           |                                       |                                                |              |                        |                                                                         |          | Activities                           |
|---------------------------|---------------------------------------|------------------------------------------------|--------------|------------------------|-------------------------------------------------------------------------|----------|--------------------------------------|
| lodule                    | Contacted By                          | Contacted                                      | Contact Type | Date/Time ↓ :          | Details                                                                 | :        | Ad Hoc Letters                       |
| lealth                    | ↑ Sort Ascending<br>↓ Sort Descending | onald Abegg, Millie Abegg                      | Telephone    | 11/07/2022<br>01:12 PM | Dylan has a fever and needs to be picked up asap. Father is on the way. | A        | Assessment                           |
| IP                        | Columns                               | )ylan Abegg                                    | In Person    | 11/01/2022             | Met with Dylan to create a plan for classwork.                          |          | Athletics                            |
|                           | 🕈 Filter 🔚                            |                                                | in reason    | 11:20 AM               | net mit bjuit to create a pair to classifori.                           |          | Attendance                           |
| pecial Ed                 | Administrator, Demo                   | Worker Social, Joy<br>Counselor, Donald Abegg, | In Person    | 09/15/2022<br>01:30 PM | Meet to discuss adaptations needed for testing.                         |          | Behavior                             |
| esponse to<br>itervention | Administrator, Demo                   | Joy Counselor, Donald<br>Abegg, Dylan Abegg    | In Person    | 09/08/2022<br>03:30 PM | Discuss reading intervention options with Dylan and his father.         |          | Blended Learning Grou<br>Assignments |
| ounseling                 | Administrator, ASystem                | 13 attendees                                   |              | 08/16/2022<br>12:30 PM | Meeting held for Discuss Math Placement. 13 attendees.                  |          | Contact Log                          |
|                           |                                       |                                                |              |                        |                                                                         |          | Credit Summary                       |
|                           |                                       |                                                |              |                        |                                                                         |          | Custom                               |
|                           |                                       |                                                |              |                        |                                                                         |          | Enrollments                          |
|                           |                                       |                                                |              |                        |                                                                         |          | Fees                                 |
|                           |                                       |                                                |              |                        |                                                                         |          | Flags                                |
|                           |                                       |                                                |              |                        |                                                                         |          | Forms                                |
|                           |                                       |                                                |              |                        |                                                                         |          | Grades                               |
|                           |                                       |                                                |              |                        |                                                                         |          | Graduation                           |
|                           |                                       |                                                |              |                        |                                                                         |          | Lockers                              |
|                           |                                       |                                                |              |                        |                                                                         | ¥        | OLR Athletic Health Inf              |
|                           |                                       |                                                |              |                        |                                                                         |          | Person Documents                     |
| Print                     |                                       |                                                |              |                        |                                                                         | Feedback | Profile                              |

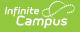

### **Print Contact Log Records**

Default options are set to include every contact in each module, for all dates, contact types, entered by all staff, and contact made to all individuals, and sorted by date. These can be modified by removing the All option and adding specific values to the fields.

- 1. Click the **Print** button in the lower left corner. A **Contact Log Print** panel opens to the right.
- 2. Choose desired **Module** for which to print records.
- 3. Enter the **Start Date** and **End Date** to return records within that range only. Or, leave these fields without a selected date to print all records.
- 4. Select the desired **Contact Type**.
- 5. Select the desired **Contacted By** option.
- 6. Select the desired **Contacted** option(s).
- 7. Choose the appropriate **Sorting** option Date ascending, Date descending, or Contacted By.
- 8. Click the **Generate** button. The report prints in PDF or CSV format for the selected student.

In the example below, Counseling Contact Logs entered between October 1 and December 2 in ascending Date order are included.

|             | an V 🗈 Grade: 11 #17190000<br>I Condition(s) 💵 Peer Tutor |                        |               |                       | Related Tools         |
|-------------|-----------------------------------------------------------|------------------------|---------------|-----------------------|-----------------------|
|             |                                                           |                        |               | Contact Log Print     | Activities            |
| Module :    | Contacted                                                 | Date/Time ↓ :          | Details       |                       | Ad Hoc Letters        |
| Health      | Donald Abegg, Millie Abegg                                | 11/07/2022<br>01:12 PM | Dylan has a f | Module Counseling 🗞 × | Assessment            |
| ЪГЬ         | Dylan Abegg                                               | 11/01/2022<br>11:20 AM | Met with Dyla | Start Date            | Athletics             |
|             |                                                           |                        |               | 11/01/2021            | Attendance            |
| Special Ed  | Worker Social, Joy<br>Counselor, Donald Abegg,            | 09/15/2022<br>01:30 PM | Meet to discu | End Date              | Behavior              |
| Response to | Joy Counselor, Donald                                     | 09/08/2022             | Discuss read  | 11/07/2022            | Blended Learning Grou |
| ntervention | Abegg, Dylan Abegg                                        | 03:30 PM               |               |                       | Assignments           |
| Counseling  | 13 attendees                                              | 08/16/2022<br>12:30 PM | Meeting held  | Contacted By          | Contact Log           |
|             |                                                           |                        |               |                       | Credit Summary        |
|             |                                                           |                        |               | Contacted             | Custom                |
|             |                                                           |                        |               | All 🔕 🗙               | Enrollments           |
|             |                                                           |                        |               | Sorting               | Enroliments           |
|             |                                                           |                        |               | Date (Ascending)      | Fees                  |
|             |                                                           |                        |               |                       | Flags                 |
| w Print     |                                                           |                        |               | Generate PDF   Cancel | Forms                 |
|             |                                                           |                        |               |                       | Quadaa                |

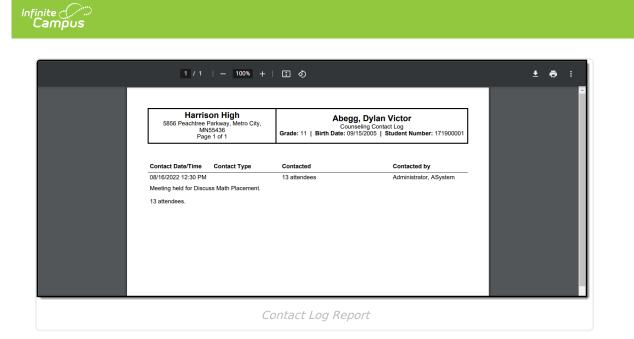

### **Previous Versions**

Health Contact Log [.2219 - .2243]